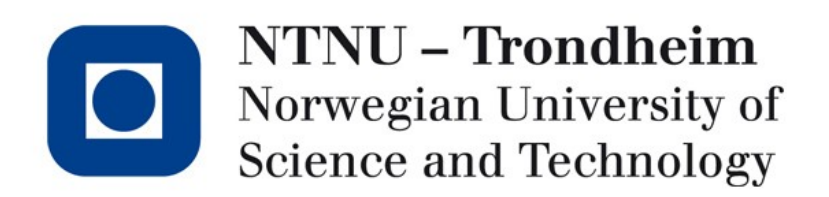

#### Tutorial Lecture for Exercise 3 TDT4258 Energy Efficient Computer Systems

Stefano Nichele Department of Computer and Information Science 2013, March 15th

#### Exercise 2

- Deadline: today kl. 12:00 It's Learning
- (Brief) presentation to vit.ass (only selected groups). The presentations will be held in the lab.

When?

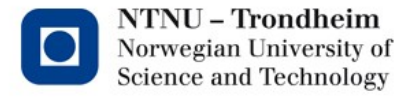

#### Exercise 3

• Deadline: Friday 26th April, on It's Learning

Lab hours with assistance: Week 12-13: Ekskursjon – Påskeferie Week 14: Thursday - Friday Week 15: Monday - Tuesday Week 16: Monday - Tuesday Week 17: Monday - Tuesday

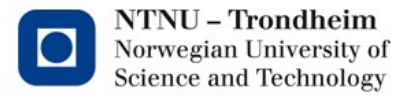

#### Exercise 3

- 1. Write a Linux driver for the use of buttons and LEDs on the STK1000
	- Device driver: software layer between the applications and the actual device
		- they hide the details of how the device works
		- they make a particular piece of hardware respond to a well defined programming interface
		- can be built separately from the rest of the kernel and "plugged in" when needed
- 2. Create a game (The Scorched Land Defence) that runs under Linux on STK1000

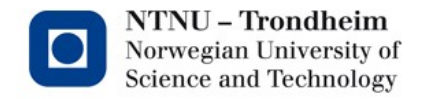

**4**

### The Scorched Land Defence

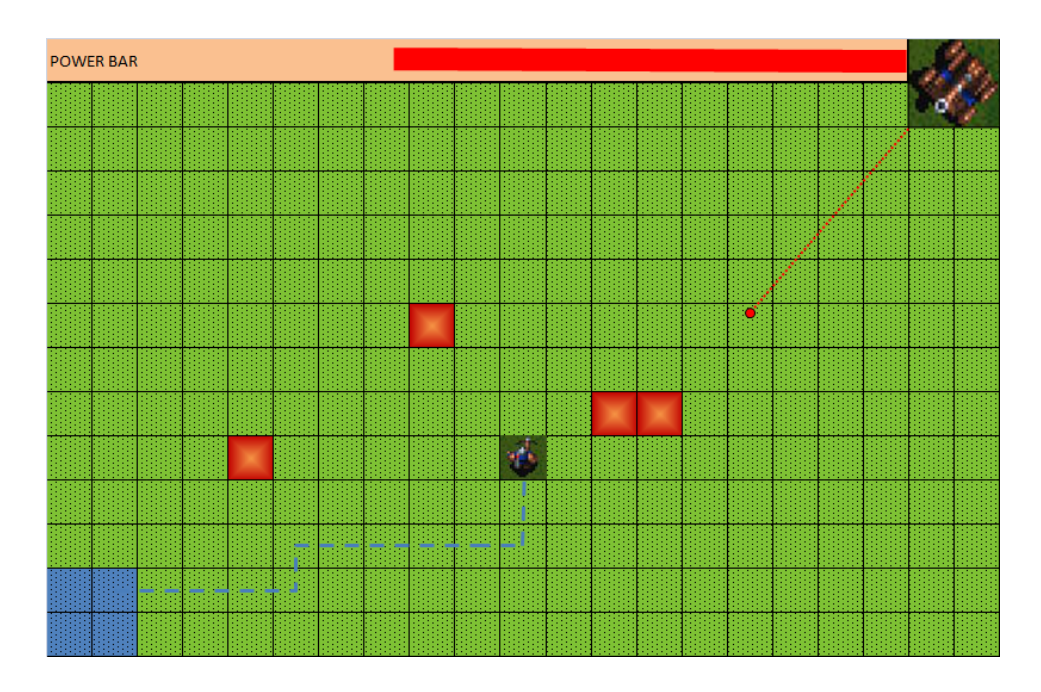

Use your creativity Create a very simple version of the game No specific requirements on the implementation

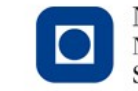

**NTNU - Trondheim** Norwegian University of **Science and Technology** 

## Task requirements

- To be written in C language
- The game should run under Linux on STK1000
- Write your own drivers for buttons and LEDs
- Use existing drivers for sound card and LCD monitor

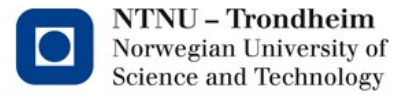

# LINUX on STK1000

- Use SD card as "hard disk"
- Linux kernel and file system on SD card
- Bootloader (*u-boot*) on the microcontroller

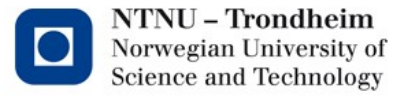

**7**

#### Communication with STK1000/Linux

#### • Serial

- Cable between PC and STK1000 UART\_A
- Run *minicom –o* on your PC
- Network
	- Find the IP address of STK1000 (eg. With *ifconfig*)
	- *telnet ip-address*

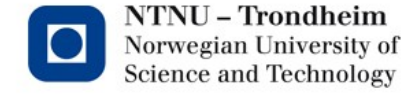

# IO devices in Linux

- IO devices are represented by special files in */dev*  directory
- To make the I/O
	- Open (with the system call *open*) the file that represents the device to use
	- Execute *ioctl* call, if necessary
	- Read/write with *read* / *write* using *lseek* to switch position
	- Close the file (*close*)
- System calls are documented in man pages (e.g. *man 2 open*)

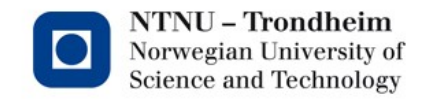

# Compiling for AVR32-Linux

- Compiling takes place as before, except that we use programs with the prefix *AVR32-linux-* intead of *avr32-*
- *Avr32-linux-gcc*, *avr32-linux-gdb*, etc.

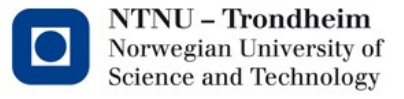

# Compiling new kernel

- Source code published on the course page
- *make xconfig* or *make menuconfig* (can be omitted)
- *make*
- Compiled core in *arch/avr32/boot/images/uImage*, can be copied to */uImage* on the SD card
	- A complete file-system for the SD card is also given (on the course page)

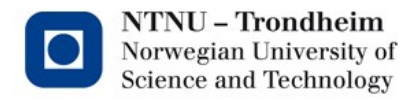

#### Screen

- Uses framebuffer, /dev/fb0
- Data is written to /dev/fb0 ports on LCD screen
- Format:
	- 32 bit per pixel, 8 bit per color
	- The first row at the top
	- 320x240
- Can use *mmap* system call to display the screen to a table in memory

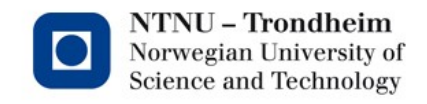

# Audio

- Write audio data to */dev/dsp*
- Standard setup
	- One channel
	- 8bit per sample
	- Sample rate 8000Hz
- Can change setup with *ioctl*

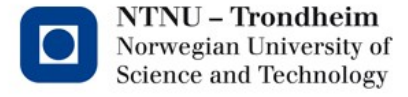

## Kernel modules

- The drivers should be created as kernel modules
- The driver should be the only part of the system that has direct access to the relevant PIO registers
- For common programs, LEDs and buttons are available via */dev/foobar*

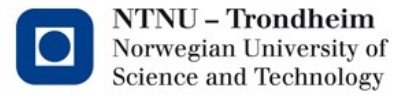

# Creating drivers

- 1st source of information: Linux Device Drivers (essential section 1-3 and 9)
- Compile kernel
- Write driver
- Compile the driver as a kernel module (ends up with foobar.ko)
- Boot up the kernel you compiled and load module
- Create a device file for the driver

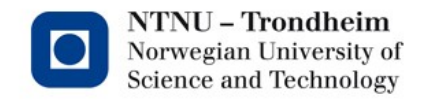

# Limits

- Standard library is not available
- I.e. No *printf*
- Linux kernel version: *printk*
- *Printk(KERN\_INFO "i = %d\n", i);*
- *Printk(KERN\_ALERT "Minor damage\n");*
- *dmesg ("display message" or "driver message", command that prints the message buffer of the kernel)*

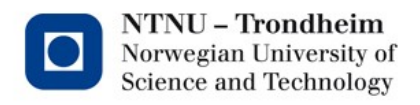

#### Startup and shutdown of the module

- Create functions (interface between kernel and module):
	- static int \_\_init foobar\_init(void); //allocate, initialize
	- static int \_\_exit foobar\_exit(void); //deallocate
- Register it with:
	- module\_init(foobar\_init);
	- module\_exit(foobar\_exit);
- Init function is called when the module is loaded and exit function when it is removed

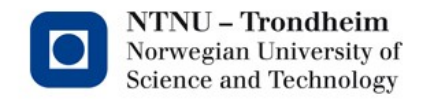

## Major and minor number

- Device-files and drivers are connected together with two numbers called *major* and *minor* numbers
- Roughly: major identifies the driver (ie device type) and minor the specific device
- (Use *alloc\_chrdev\_region* to receive the major number, major and minor are used when creating a device-file)
- In */dev* try *ls -l*

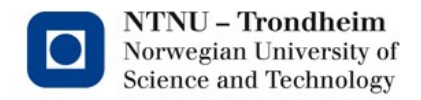

# File functions

- The driver contains implementations of file functions:
	- *static int foobar\_open(struct inode \*inode, struct file \*filp);*
	- *static int foobar\_release(struct inode \*inode, struct file \*filp);*
	- *static ssize\_t foobar\_read(struct file \*filp, char \_\_user \*buff, ssize\_t count, loff\_t \*offp);*
	- etc. (for example write, seek, ioctl...)

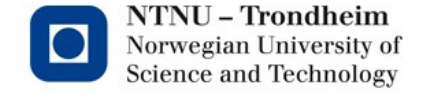

# Register file functions

• Create a *struct file\_operations* which has links to functions:

```
static struct file_operations foobar_fops = {
  .owner = THIS_MODULE,
  .open = foobar_open,
  .release = foobar_release,
  .read = foobar_read, // etc.
}
```
• Call *cdev\_init* with the structure as argument (to tell the kernel how to use those functions)

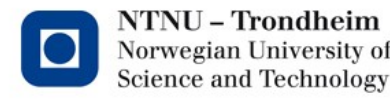

# Use of hardware (I/O ports)

- Need to request for access to hardware with *request\_region*
- Otherwise, use the I/O ports in the same way as in exercise 2
- *release\_region* when done

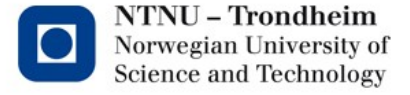

# Compiling the kernel module

- Must have Linux source code available
- Use Linux build system with a small dose of magic
- See makefile

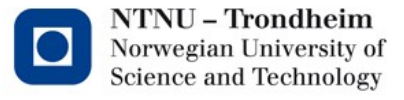

#### Loading and removal of the module

- Loading: *insmod foobar.ko*
- Removal: *rmmod foobar*
- List of loaded modules: *lsmod*

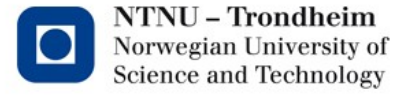

### Create a device file

- Find major number in */proc/devices*
- *mknod /dev/foobar c major minor*
- *Is –I /dev/foobar* shows the major and minor number

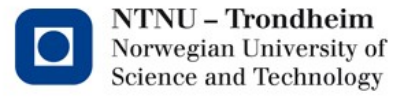

# **Tips**

- Start early. Biggest exercise this year.
- Play with u\_boot to obtain the unique MAC-address of the card
- (If you want to use threads, build with *–pthread* flag)
- Make a simple "hello world" module

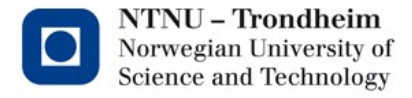

Lykke til

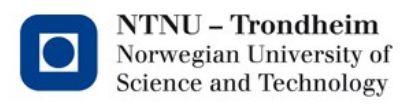

www.ntnu.edu